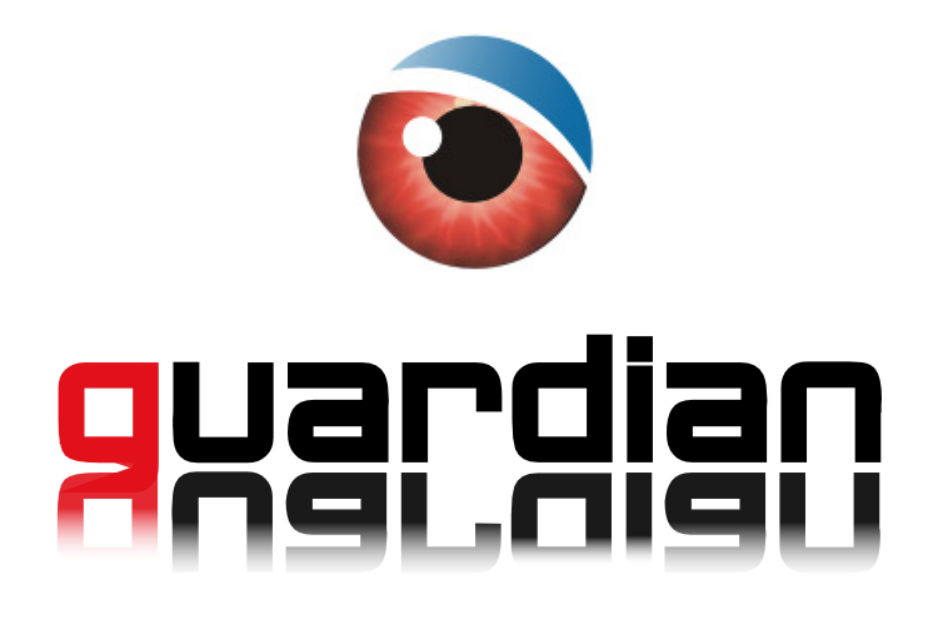

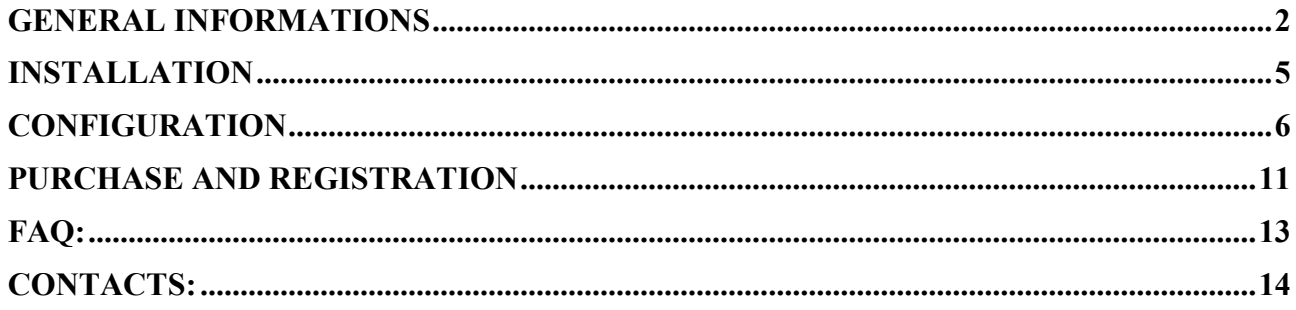

Last Document Update: 23 / Mar / 2012

# GENERAL INFORMATIONS

Guardian is an anti-theft software for mobile phone: easy, efficient and very effective. Every time the phone is powered up, Guardian checks if the SIM card is authorized, in case the SIM card is not authorized Guardian will send a notification sms (invisible) to a choosen number, containing the number of the new inserted sim card.

## COMPATIBILITY LIST

Guardian supports all the S60 3rd, s60 5th, Symbian^3, Anna, Belle devices:

**Compatible NOKIA Phones:** 

**NEW** Nokia Oro NEW Nokia 500 NEW Nokia 603 NEW Nokia 700 NEW Nokia 701 NEW Nokia 702T **NEW** Nokia 808 PureView Nokia 3250 Nokia 5228 **Nokia 5230** Nokia 5230 Nuron Nokia 5233 Nokia 5250 Nokia 5320 XpressMusic Nokia 5335 Nokia 5500 Sport Nokia 5530 XpressMusic Nokia 5630 XpressMusic Nokia 5700 XpressMusic Nokia 5730 XpressMusic Nokia 5800 XpressMusic Nokia 6110 Navigator Nokia 6120 Classic Nokia 6121 Classic Nokia 6124 Classic Nokia 6210 Navigator Nokia 6220 Classic Nokia 6290 Nokia 6650 Nokia 6700 Slide Nokia 6710 Navigator Nokia 6720 Classic Nokia 6730 Classic

Nokia 6760 Slide Nokia 6788 Nokia 6788i Nokia 6790 Slide Nokia 6790 Surge Nokia C5-00 NEW Nokia C5-00 5MP Nokia C5-01 Nokia C5-03 NEW Nokia C5-04 NEW Nokia C5-05 NEW Nokia C5-06 Nokia C6-00 Nokia C6-01 NEW Nokia C7 Astound Nokia C7-00 Nokia E5-00 Nokia E50 Nokia E51 Nokia E52 Nokia E55 NEW Nokia E6-00 Nokia E60 Nokia E61 Nokia E61i Nokia F62 Nokia E63 Nokia E65 Nokia E66 Nokia E7-00 Nokia E70 Nokia E71 Nokia E71x

Nokia F72 Nokia E73 Mode Nokia E75 Nokia E90 Communicator Nokia N71 Nokia N73 Nokia N75 Nokia N76 Nokia N77 Nokia N78 Nokia N79 Nokia N8-00 Nokia N80 Nokia N81 Nokia N81 8Gb Nokia N82 Nokia N85 Nokia N86 8MP Nokia N91 Nokia N91 8Gb Nokia N92 Nokia N93 Nokia N93i Nokia N95 Nokia N95 8Gb Nokia N96 Nokia N97 Nokia N97 Mini NEW Nokia T7-00 Nokia X5-00 Nokia X5-01 Nokia X6-00 NEW Nokia X7-00

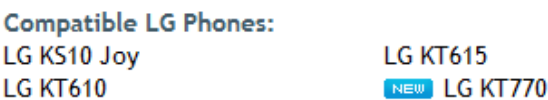

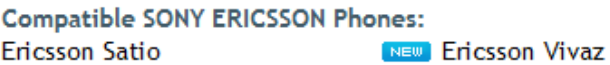

**NEW Ericsson Vivaz Pro** 

#### **Compatible SAMSUNG Phones:**

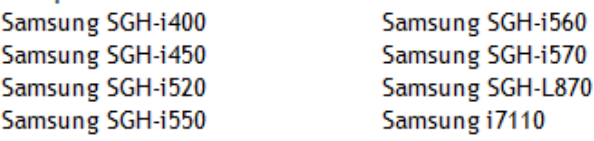

Samsung i8510 INNOV8 NEW Samsung 18910 Omnia HD

## FEATURES

Guardian is available in 4 different Editions: **Free**, **Gold**, **Platinum** and **Iridium**.

The **Free** Edition's features in brief:

- Obtain the phone number of the new SIM-Card, through an invisible SMS.
- Automatically Lock the Phone: when is switched on, or on SIM change event.

The **Gold** Edition's features in brief:

- Includes the Free Edition features.
- Protect with password Sms / Pictures / Videos / Phonebook / Agenda.
- Protect with password any installed application.
- Protect Guardian against unauthorized uninstall.
- Receive the phone Cell / Area / Country informations to approximately localize the phone
- Add unlimited SIM-Cards to the Authorized SIM-Cards List (white list)
- Obtain Technical Support about the software.

The **Platinum** Edition's features in brief:

- Includes all the Gold Edition features.
- Accurately localize the lost phone obtaining the GPS latitude / longitude information.
- Remotely Lock the lost phone.
- Recover all the sms sent / received from the lost phone.
- Recover all the call logs made / received from the lost phone.
- Recover the phonebook contacts from the lost phone.
- Delete from the lost phone all the sms, contacts, pictures, videos.

The **Iridium** Edition's features in brief:

- Includes all the Gold and Platinum Edition features.
- Receive in real-time a copy for the incoming and outgoing sms.
- Receive in real-time the logs for the incoming and outgoing calls.

All the editions have been translated in English, French, German, Spanish, Italian and Serbian: the language in use will be the same as your current phone language.

**Note:** All the SMS sent/received by Guardian are invisible, there is no notification to the user, no icon, no light, no alert, no vibration, nor trace of messaging in outbox/sent folder neither trace in the activity log.

# **GUARDIAN COMPARISION CHART**

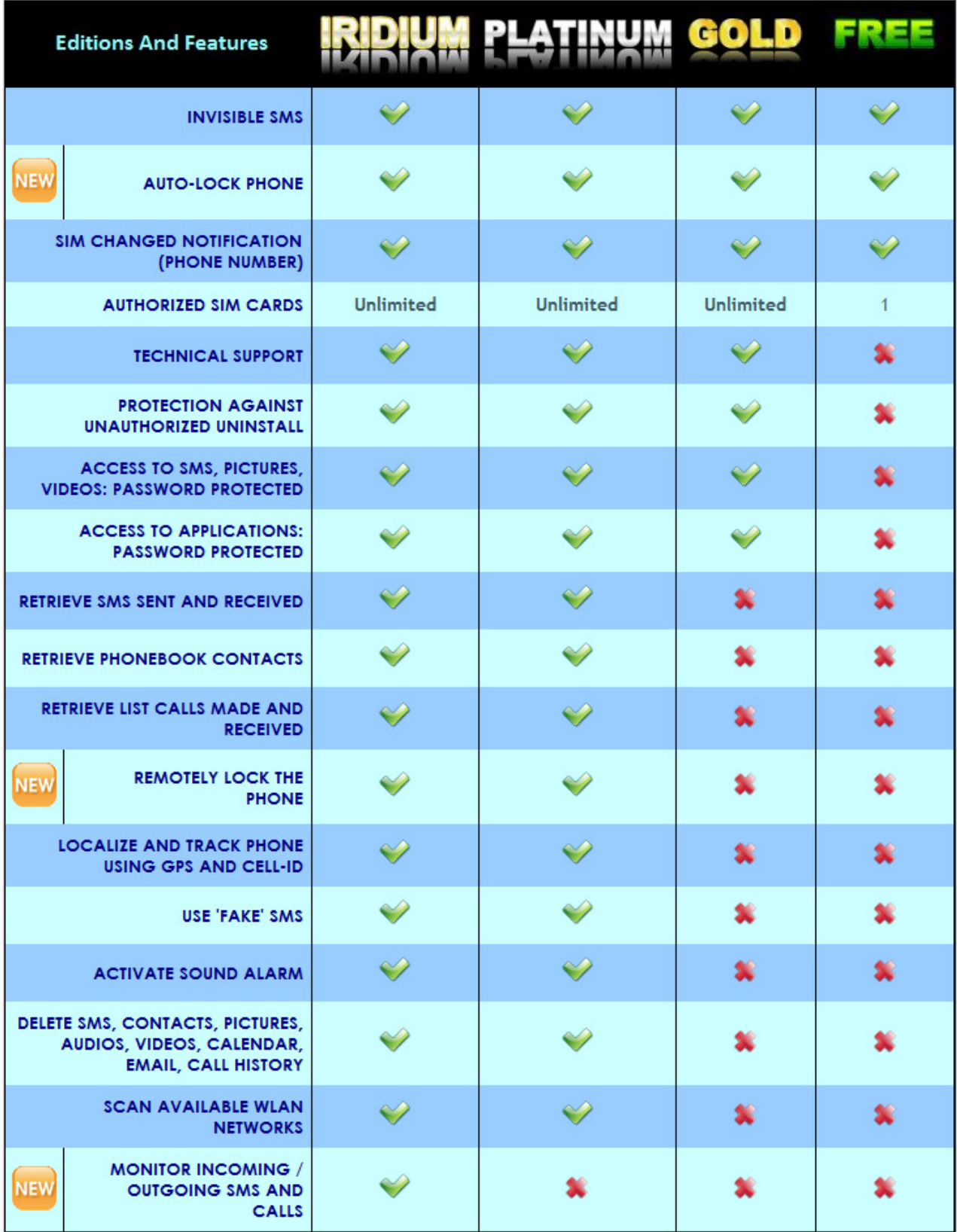

# INSTALLATION

If you haven't installed NOKIA PC Suite in your pc, you can download this software from: http://europe.nokia.com/pcsuite/ install and follow the instructions.

Using Nokia PC Suite the installation of new applications on your phone will be more simple and easier.

Go to the official site http://www.Guardian-Mobile.com/ and download the Guardian installation package.

Connect the phone to the PC, double click on the package to start the installation of Guardian, after that follow the instructions on the phone.

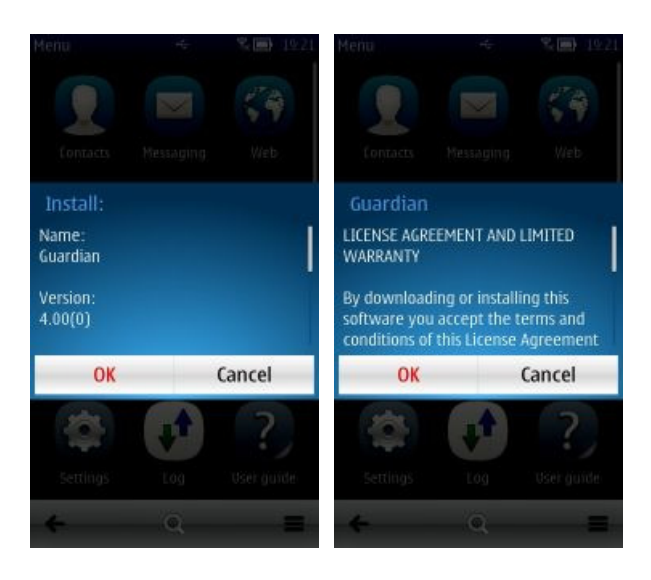

Alternatively, after you've downloaded Guardian installation package on your PC, you can send it to the phone using infrared or Bluetooth, in this case a new message will appear in the message inbox, you have to open it to start the installation of Guardian.

# CONFIGURATION

The configuration of Guardian is easy and immediate, you just need a few minutes to configure all the parameters needed by the software.

If you want to configure immediately Guardian, please continue reading to the "Quick Configuration" paragraph.

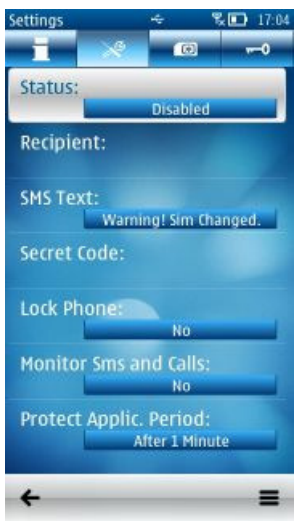

- *"Status"* , shows if the software is enabled or disabled.
- *"Recipient",* is the recipient number of the sms sent when a unauthorized SIM is inserted
- *"SMS Text"*, is the text sent when a non-authorized SIM is inserted
- *"Secret Code"*, this secret code is really IMPORTANT. It used to enter in Guardian or into a **protected application** and to use **remote commands**,
- *"Lock Phone"* , it is possible to Automatically Lock the Phone on Sim Change or on Switch On

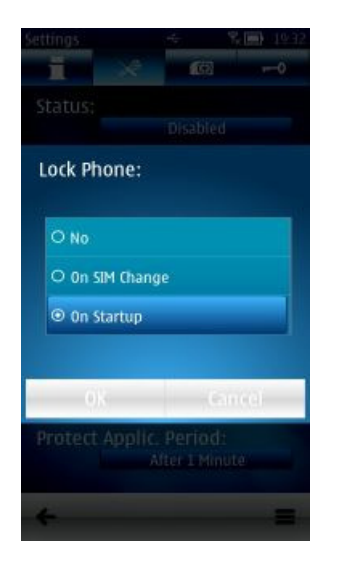

If you choose the "No" value, the phone will not be automatically locked.

If you choose the "On SIM Change" value, the phone will be locked when an unauthorized SIM card will be placed in the phone.

If you choose the "On Startup" value, the phone will be locked on every switch on and you'll need to inset the correct Secret Code to use it.

In the Platinum and Iridium Editions you can also remotely lock the phone, using an sms command, for more informations, please read the pagraph "Lock or Unlock the Phone"

*"Monitor Sms and Call",* by enabling the Monitor, you can forward in real-time a copy for all the incoming/outgoing sms and a log for the incoming/outgoing calls.

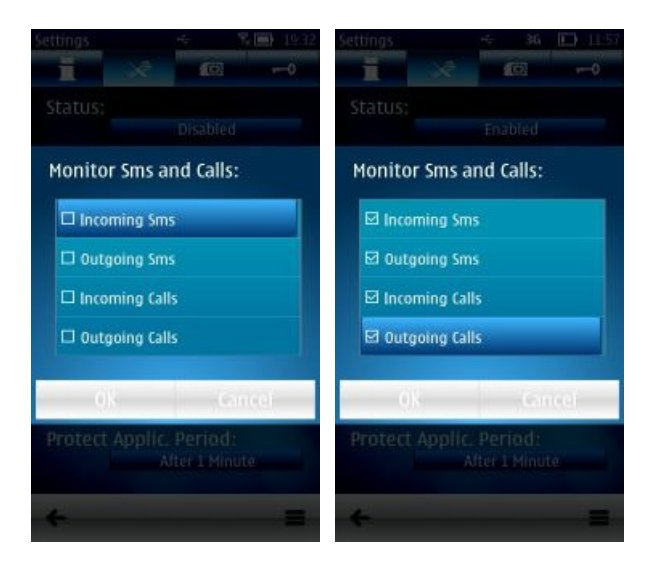

For each incoming/outgoing sms, you'll automatically receive a copy containing:

- Sender's / Recipient's telephone number
- Sender's / Recipient's name taken from the Contacts
- Sending / Receiving Date and Hour
- Text contained in the sms

For each incoming/outgoing call, you'll automatically receive a log containing:

- Caller's / Receiver's telephone number
- Caller's / Receiver's name taken from the Contacts
- Hour and Date of the Call

**Nota:** All the informations are sent in realtime.

If the phone can't send the sms, for example due to insufficient credit, the informations will not be sent.

 "*Protect Applic. Period",* this parameters is used to avoid multiple Secret Code requests any time that you launch a Protected Application. Eg. If you set the "Protect. Applic. Period" to the value "After 1 Minute" the Secret Code will be requested only the first time that you launch a Protected Application and it will not be requested again until the phone remains inactive for at least 1 Minute.

In this way, you will not be forced to insert again and again the Secret Code when you use the phone.

Besides the various time values there are also two particular ones:

- *"Immediately"*, the secret code is required every time you start a protected application,
- *"Never"*, the secret code is required only the first time, after that it won't be required any more till the next power down of the phone.

## QUICK CONFIGURATION QUICK

To quickly configure your anti-theft follow below steps:

1) Go to parameter "*Recipient*", select "*Options > Change*" and choose from the phonebook the recipient number of the notification sms "SIM Changed".<br>
Settings **AND 17.05** Settings **AND 17.05** 

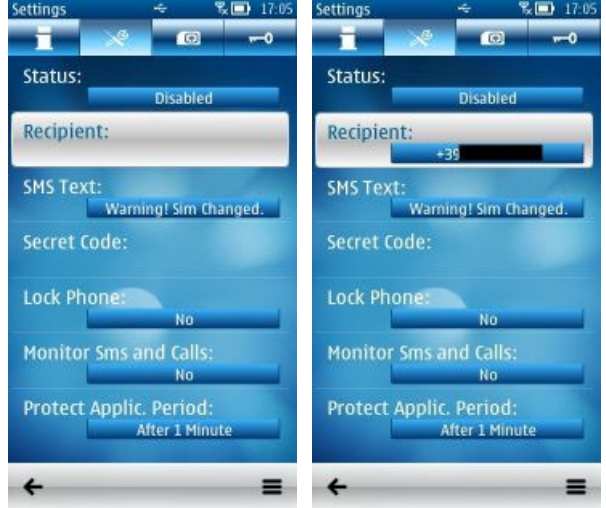

## 2) Insert your *"Secret Code".*

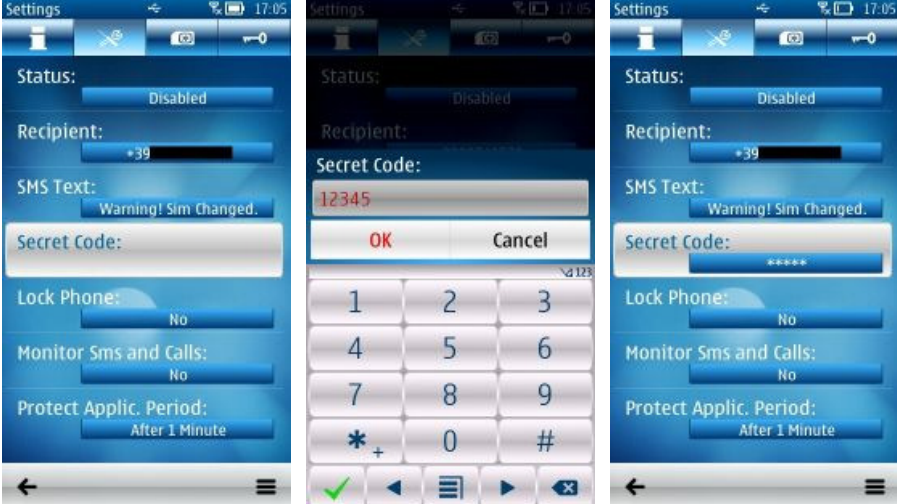

**Note:** the secret code must contain at least 5 digits. It will be required when you enter in Guardian, in any "**protected application**" and to use "**remote control commands**".

# 3) Finally change the *"Status"* of Guardian in *"Enabled"*.

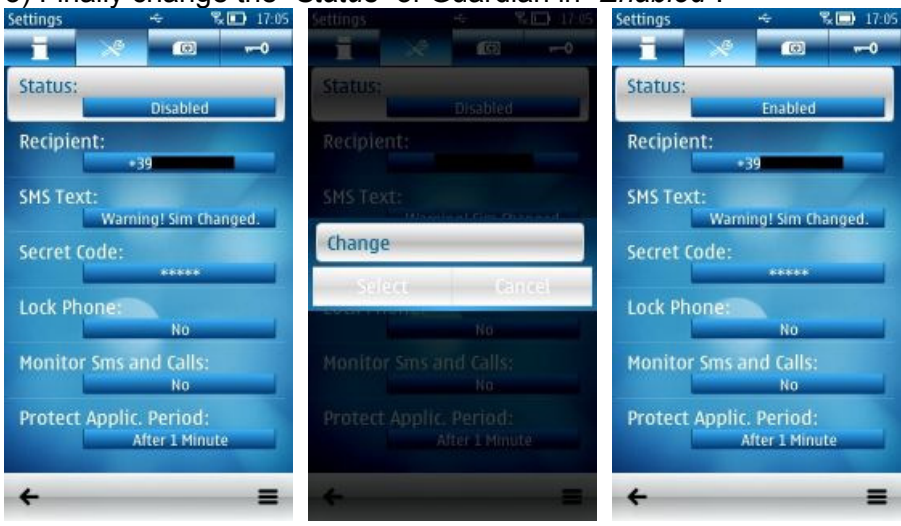

## AUTHORIZED SIM LIST

All the sim present in this list are classified by Guardian as sim authorized to use the phone. The list is useful if you want to use your phone with different sim cards, in these cases Gardiant won't send any "Sim Changed" sms when you insert an Authorized SIM.

**Note:** the **Free** edition allow to have only the sim used to install the program in the Authorized SIM list.

**Gold, Platinum** and **Iridium** Editions can handle unlimited number of Authorized SIM-Cards.

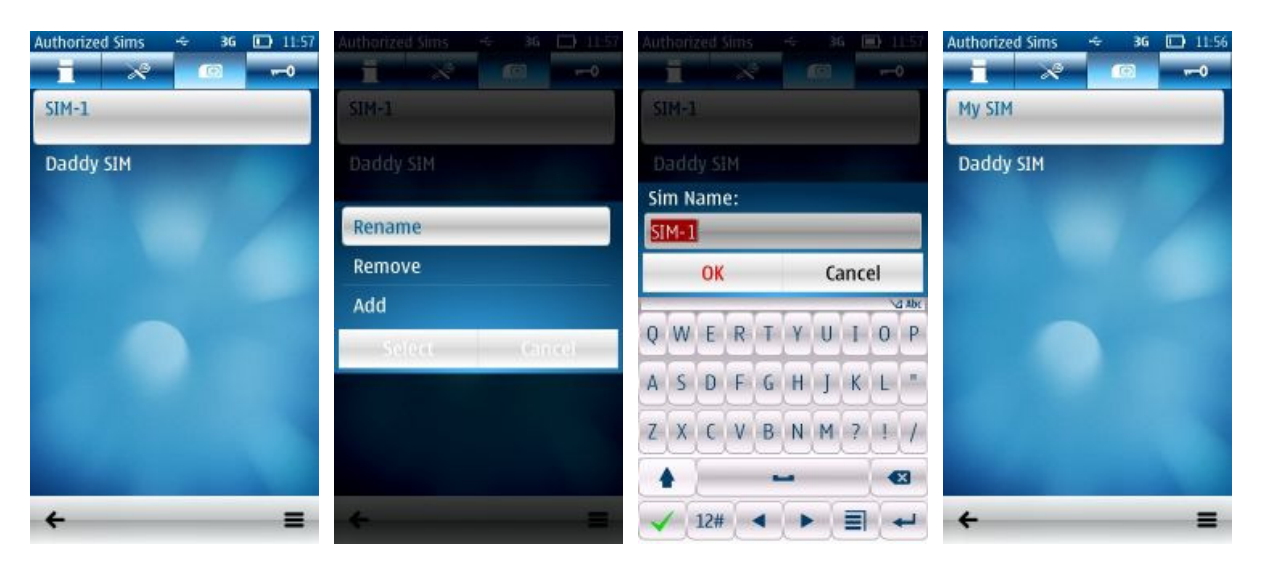

In this menu are present the following commands:

- *"Rename"*, allows to modify the name of the selected sim
- *"Remove"*, removes the selected sim from the list
- *"Add"*, shows the instructions to add a new sim in the list

To add a new sim to the list:

- 1) Disable Guardian temporarily
- 2) Insert the new sim in the phone and power it up
- 3) Start Guardian and the new sim will be added to the list.

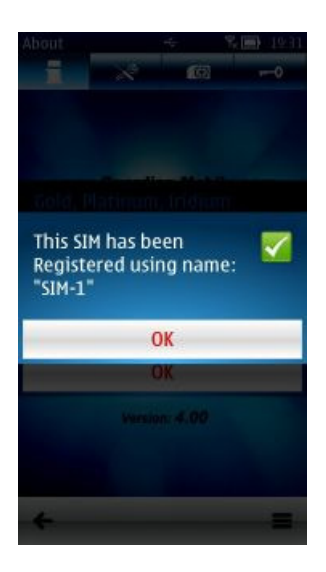

**Note**: You can add also a new sim without disabling the anti-theft, but Guardian will send a notification sms after the power up of the phone, because it will detect a unauthorized sim.

**Suggestion:** Use the option "*Rename*" to assign meaningful name to the various SIMs, so you can easier distinguish them.

## PROTECTED APPLICATIONS

This view shows the list of all the application installed on the phone and you can select those ones that you want to protect. The protected applications are identified by a tick on the right of their name.

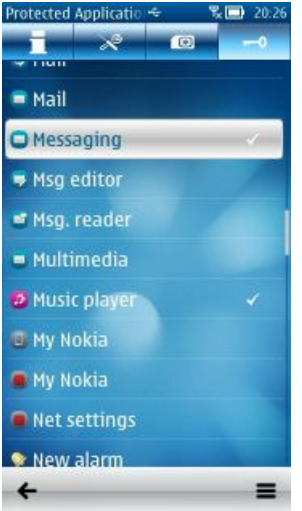

**Note**: It may seem that some applications are present more times in the list, but although the name is the same these application are different and perform different functionalities, so if you don't know which is difference between them just protect both of them.

In the menu you can find the following commands:

*"Add / Remove"*: inserts or removes the selected application from the protected application list

*"Large / Small icons":* modify the icons size in the list

**Suggestion**: To prevent a unauthorized uninstall process, just protect the application*: "***Installer***"*. If someone tries to uninstall Guardian, the phone will ask to insert the *"secret code"*.

**Suggestion**: To defend your personal data you can protect the following applications

*"Text Message" "Messaging" "Contacts" "Calendar" "Gallery" "Log"* 

# PURCHASE AND REGISTRATION

Whenever you can convert your **Free** edition to the **Gold**, **Platinum** or **Iridium** edition.

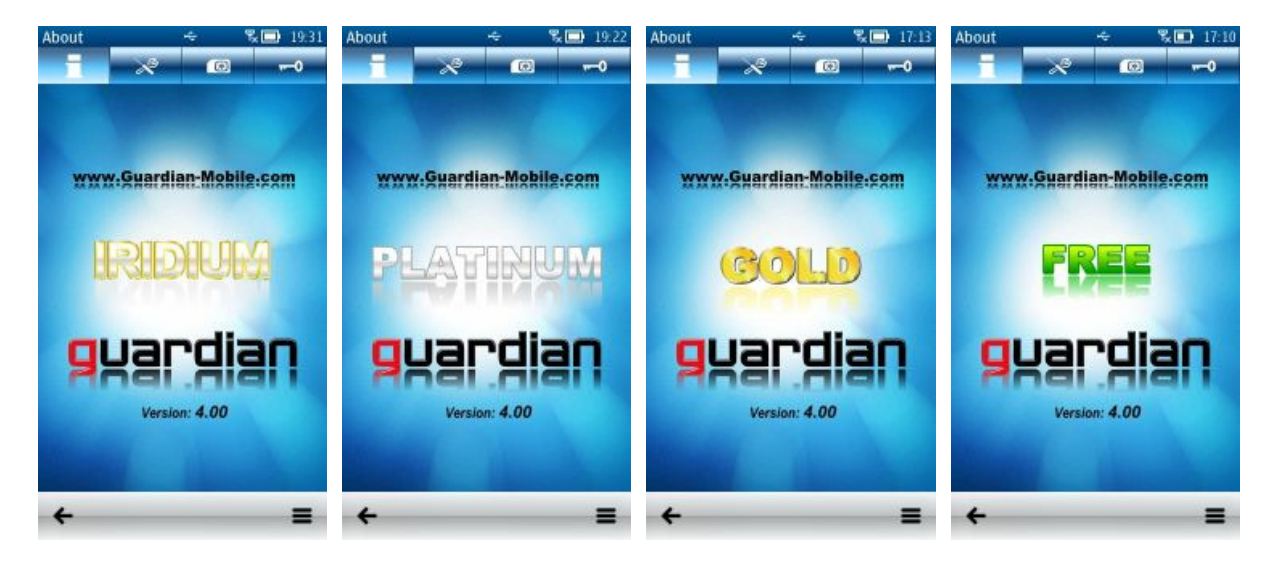

In this command menu the following options are present:

- *"Register"*, this menu allows to convert the **Free** edition to **Gold**, **Platinum** or **Iridium** after buying the product
- *"Buy",* open the URL where you can buy the **Gold**, **Platinum,** or **Iridium** edition
- *"Send Guardian",* allows to send the program to your friends via Bluetooth or Infrared (This option is not always available)
- "*Check updates",* check if new program updates are available. If updates are available you will be able to download and install it on the phone immediately. We suggest checking periodically if new updates are available.

## PURCHASE

Once you complete the purchase procedure, you will receive immediately a personal Registration Code (on display phone and by email). You will have only to insert the Registration Code in the program to convert immediately the **Free** Edition to the **Gold, Platinum**, or **Iridium**.

To purchase the **Gold**, **Platinum** or **Iridium** Edition, visit the official website http://www.Guardian-Mobile.com/ or select "*Options > Buy*" in the program menu to do it from your phone itself.

If you don't have a PayPal account, you can pay using your credit card (Visa, Mastercard, American Express, etc...)

## REGISTRATION

After receiving the Registration Code, enter in Guardian, select the command menu "*Options > Register > Using Code*" insert the 8 characters code, which is case sensitive.

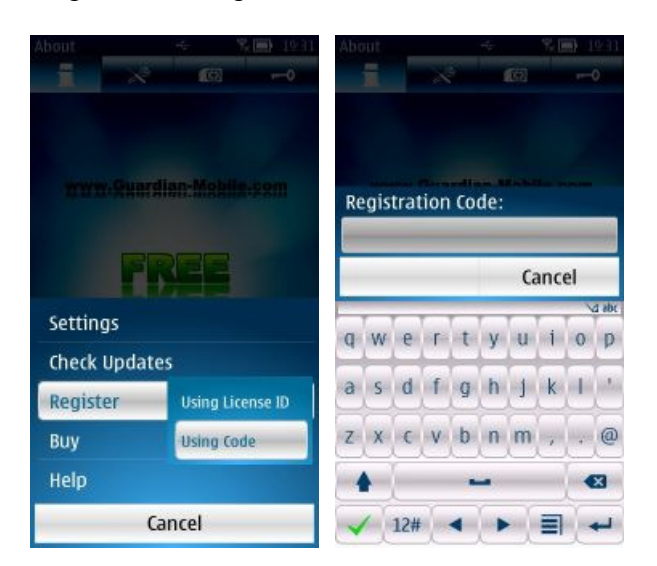

If you insert the correct Registration Code the software will be automatically converted to the purchased edition.

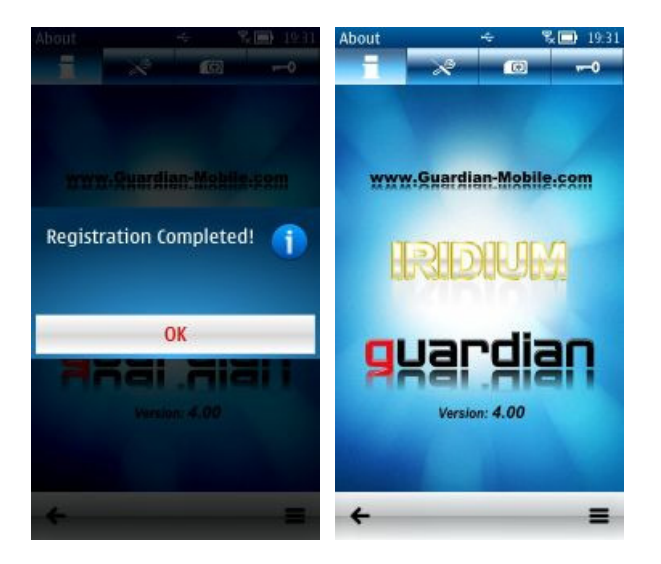

# FAQ:

### **Using Guardian, can I protect with a secret code all my sms? And my phonebook? And the**  datebook? And...

Using Guadian, you can protect the access to the sms with your secret code; you can access to the sms only inserting the secret code when the application starts.

In general, you can protect the access to any desiderate application and to start it the phone will require your secret code.

## **Can I hide Guardian's icon from the menù?**

Guardian doesn't allow you to hide its icon. To hide Guardian's icon, or any other app's icon, you can use a software named IconHider: http://www.symbian-toys.com/iconhider.aspx

### **How can I avoid a unauthorized uninstallation of Guardian?**

You only need to insert the application "**Installer**" in the protected applications list. In this way, to remove Guardian will be required to insert the secret code.

### **I have protected an application, but sometimes when I start it I don't need to insert my Secret code.**

This behavior is handled by the parameter "Settings > Protect Applications Period".

To avoid that phone requires the secret code anytime you try to use the application, they become free after the first time you insert the Secret code.

They will be protected again after a given time of phone inactivity.

Changing the parameter "Settings -> Protect Applications Period", you can modify the inactivity time, assigning the value that you prefer, and eventually set to "Immediately" so that the secret code will be required every time.

### **I forgot the secret code, how I can recover it?**

Use the phone which you previously configured as recipient of the sim changed notification and send this sms to the phone where Guardian is currently installed:

\*LOSTCODE\*

Please note: if the sim in the phone protected by Guardian is authorized, then your secret code will be shown directly on display of the protected phone, while, if the sim is not authorized, you'll receive an sms containing your secret code.

### **Can I choose a recipient number not present in the phonebook?**

If you want insert a number not present in the phonebook, you should create a temporary entry in the phonebook, use it in Guardian and then delete the entry. However Guardian will keep the selected number.

### **Can I get back deleted sms?**

No, it's not possible. But, using Guardian **Iridium**, you can automatically receive a copy (on a second phone) for each sms sent and received, in this way, you'll be able to keep a copy for all the sms in your second phone, also in case that will be deleted from the original phone.

# CONTACTS:

**Customer Support**: if you're having problem downloading, installing, buying or using our products or services, please contact: **support@Guardian-Mobile.com**

For **Business** related reasons please contact: **office@Guardian-Mobile.com**

For **Press**, please contact: **press@Guardian-Mobile.com**